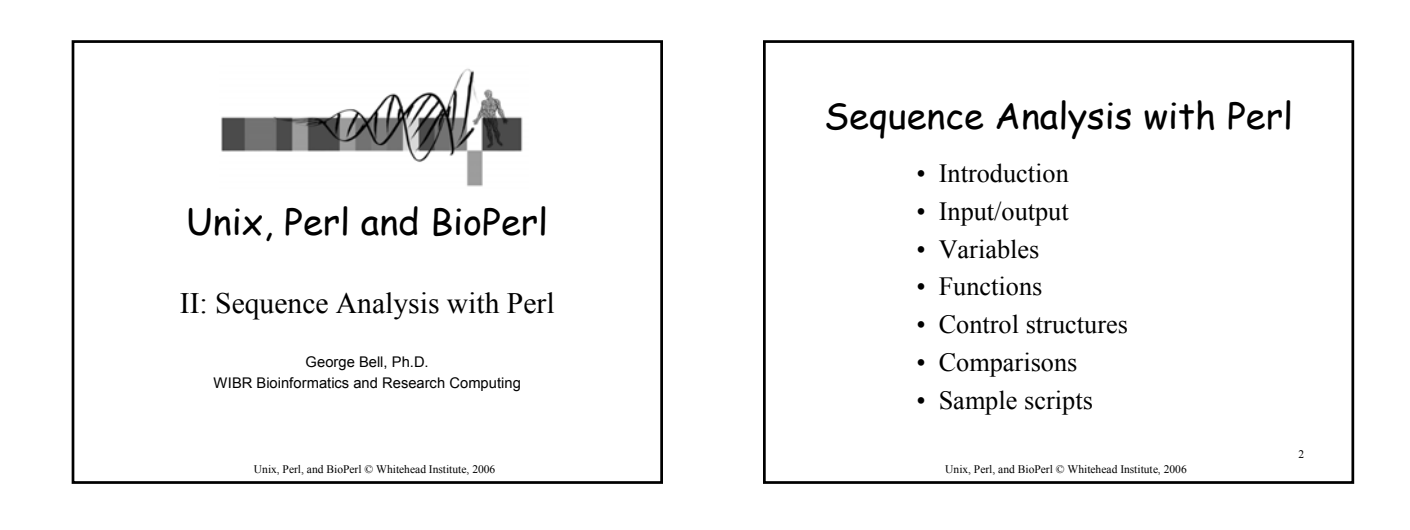

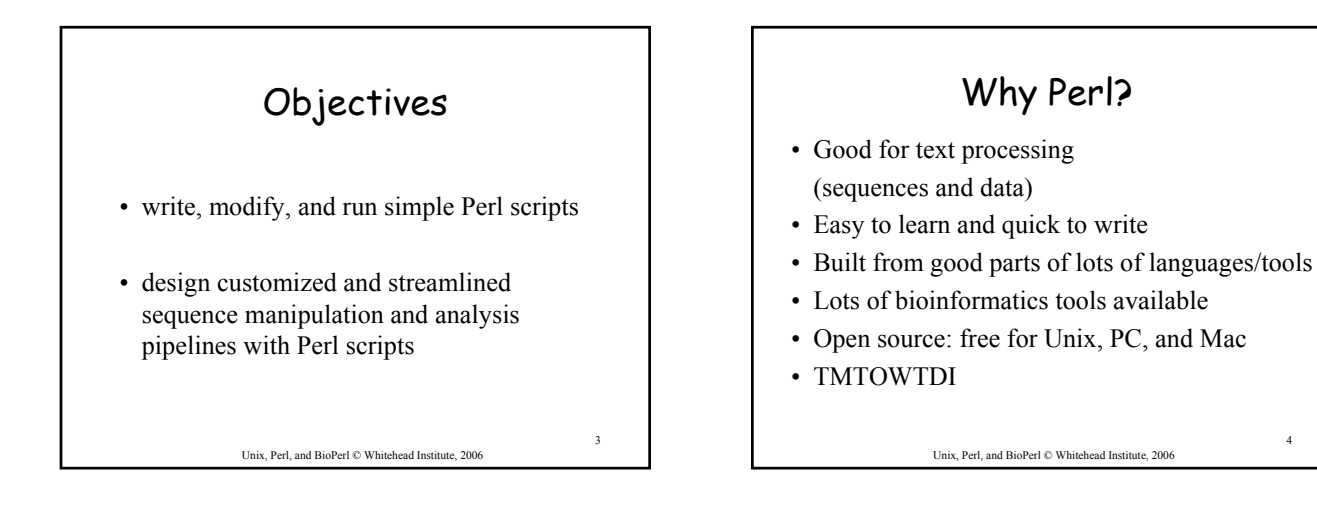

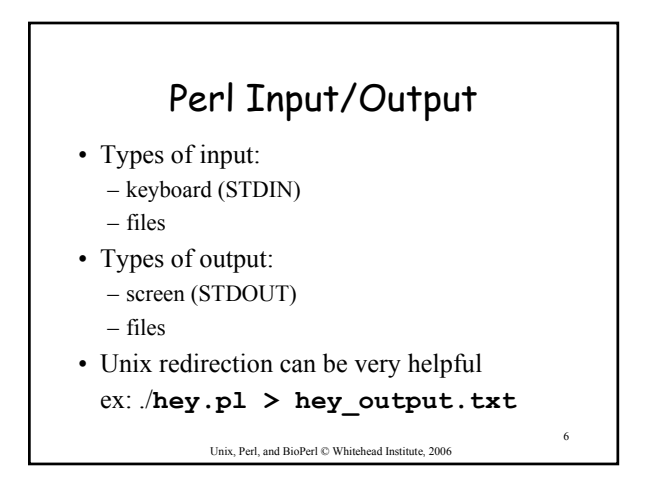

4

A first Perl program • Create this program and call it hey.pl **#!/usr/local/bin/perl –w # The Perl "Hey" program print "What is your name? "; chomp (\$name = <STDIN>); print "Hey, \$name, welcome to the Bioinformatics course.\n";** • To run: **perl hey.pl** *or*

• To run: **chmod +x hey.pl ./hey.pl**

Unix, Perl, and BioPerl © Whitehead Institute, 2006

5

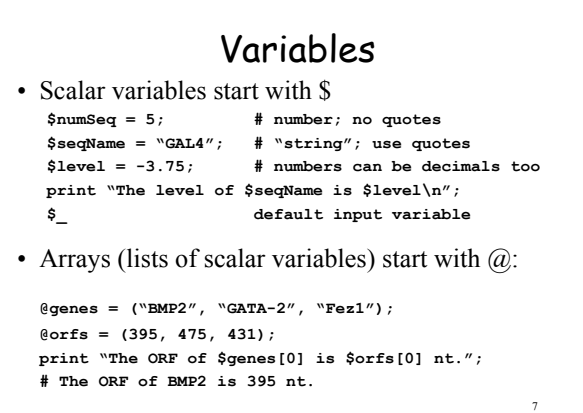

Unix, Perl, and BioPerl © Whitehead Institute, 2006

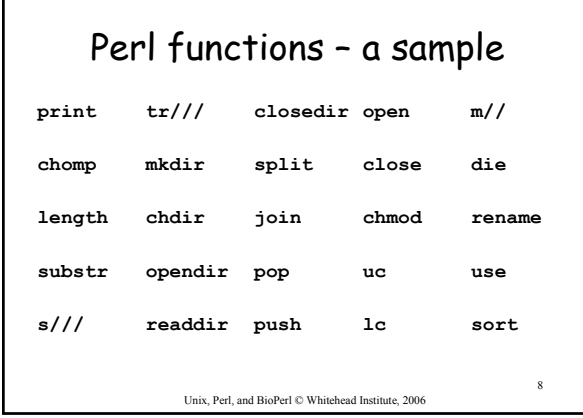

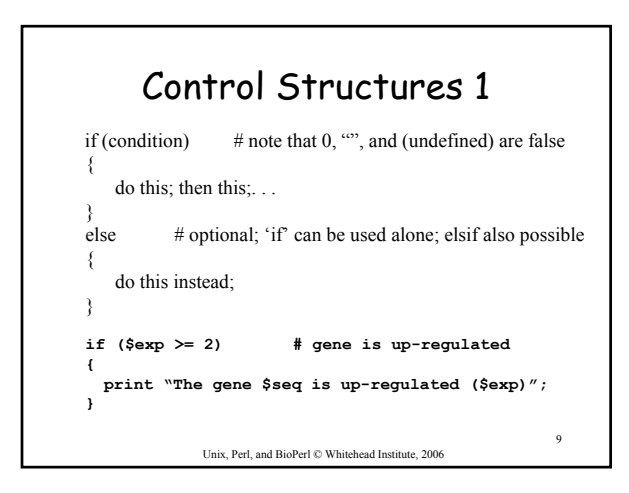

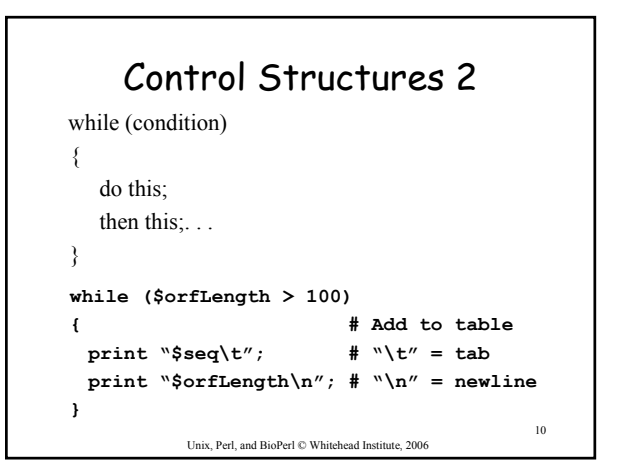

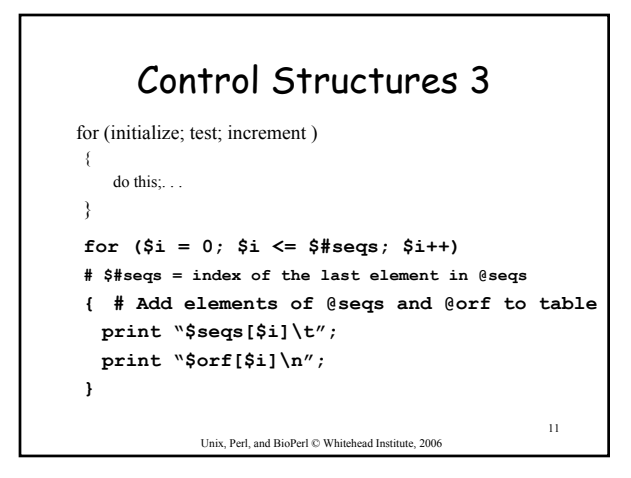

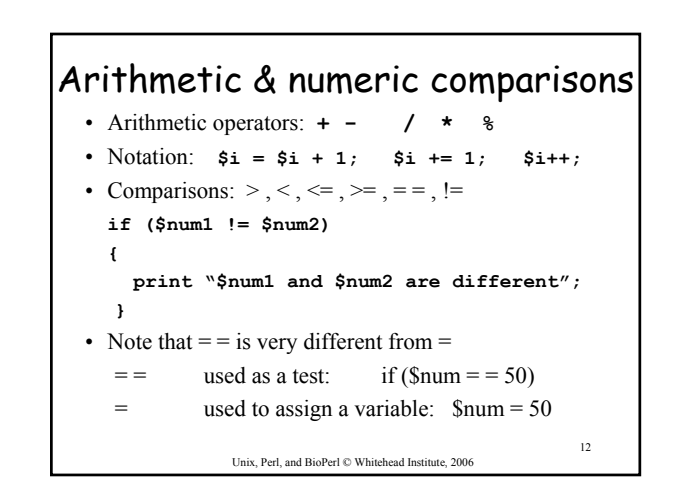

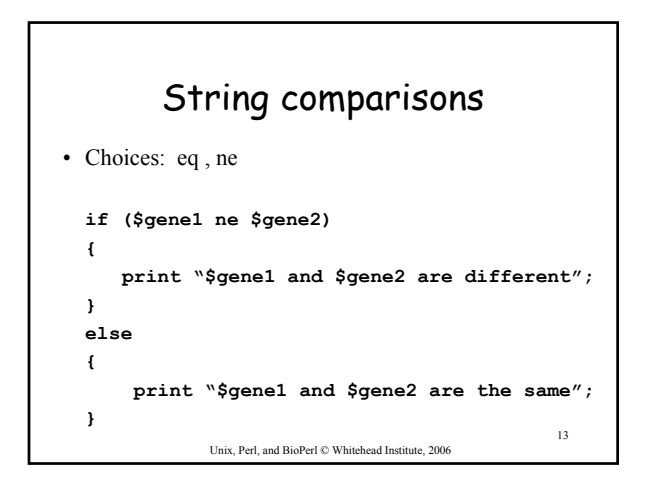

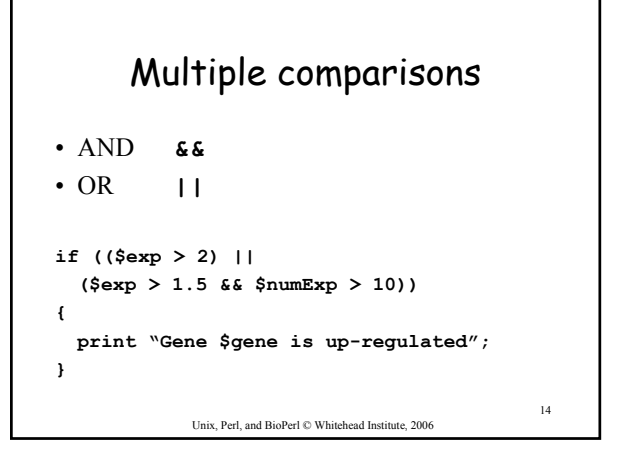

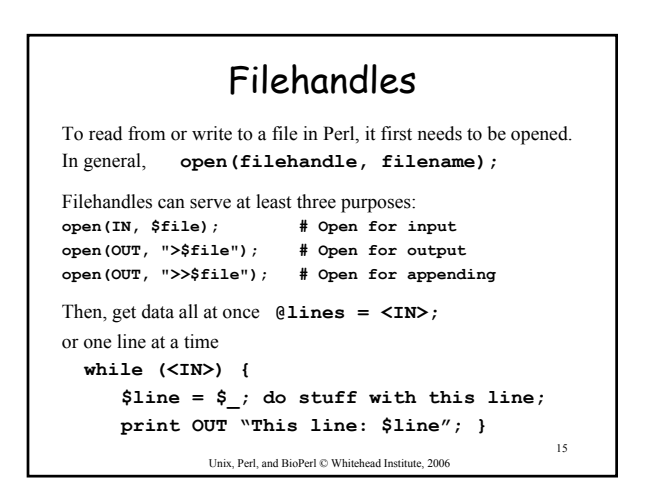

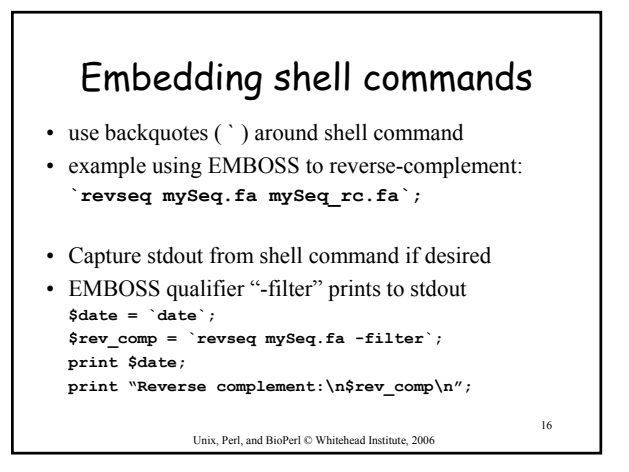

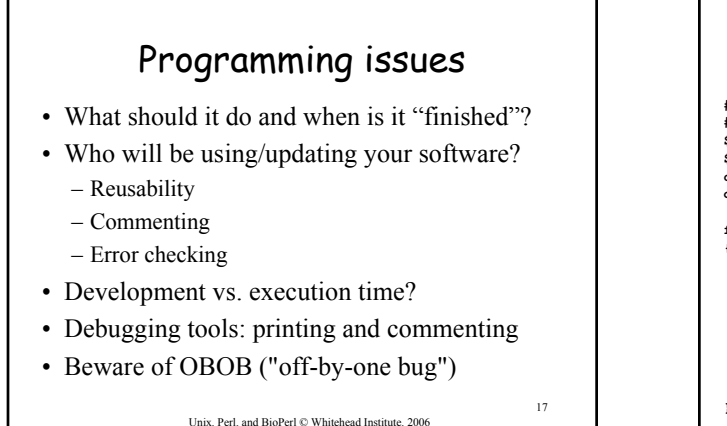

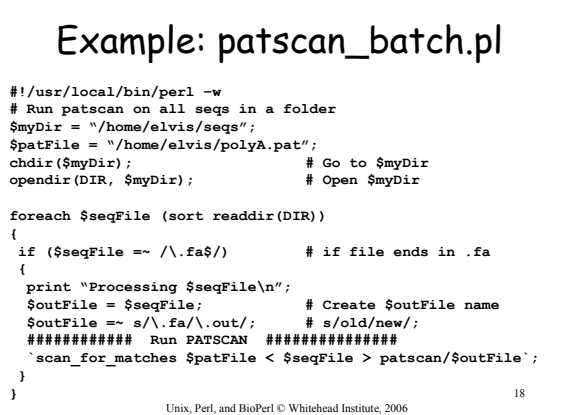

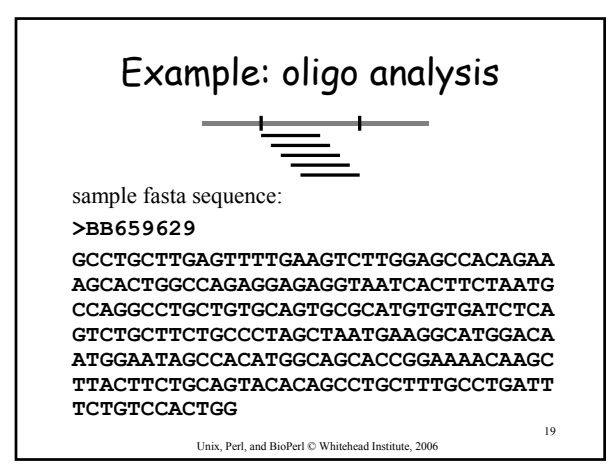

## 20 Unix, Perl, and BioPerl © Whitehead Institute, 2006 Basic steps for oligos.pl Open fasta sequence Get raw sequence Extract oligos Analyze oligos Print out results (Modify script to analyze multiple seqs)

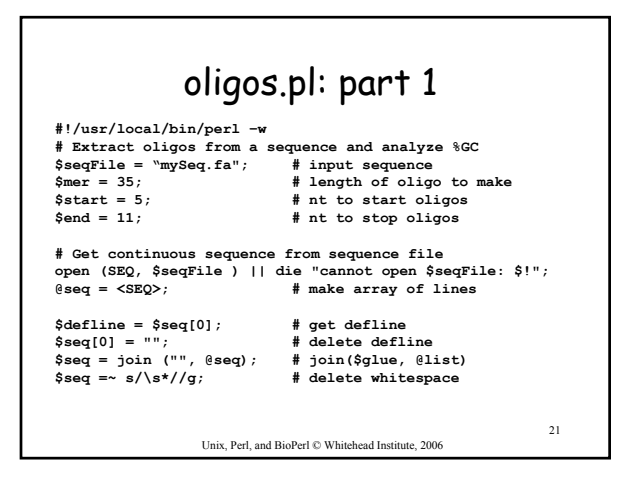

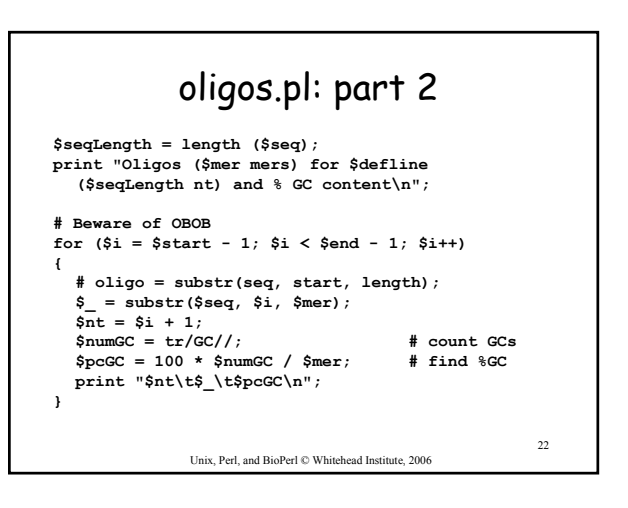

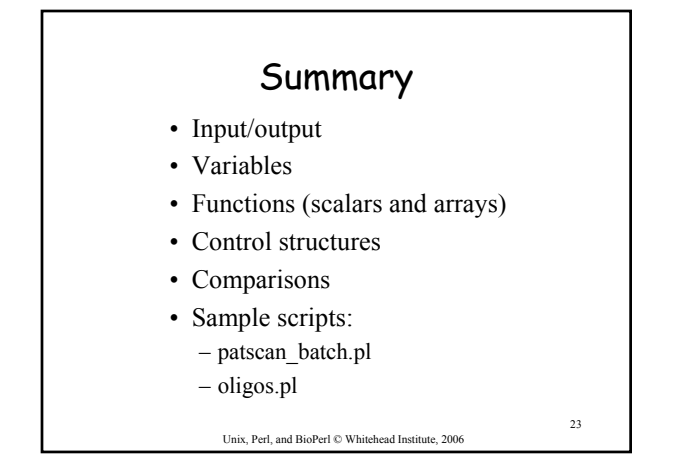

## For more information, books:

- Learning Perl (Schwartz et al.) O'Reilly
- The Perl CD Bookshelf O'Reilly
- Beginning Perl for Bioinformatics Tisdall
- 'Using Perl to Facilitate Biological Analysis' (Stein) in *Bioinformatics* (Baxevanis & Ouellette)
- 'Bioinformatics Programming using Perl and Perl Modules' in *Bioinformatics: Sequence and Genome Analysis, 2nd ed.* (Mount)

AND several good web sites (see course page)

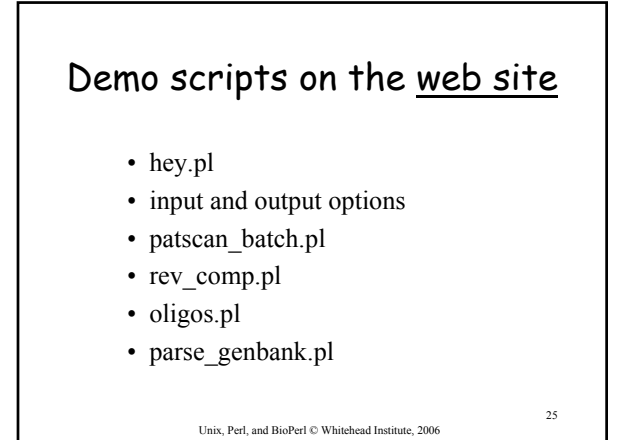

## Exercises

- Retrieving and aligning a list of humanmouse orthologs
- Retrieving a set of genes encoding growth factors, extracting their proximal promoters, and analyzing them.

Unix, Perl, and BioPerl © Whitehead Institute, 2006

26